令和 3 年 2 月 22 日

低線量 CT 肺がん検診画像の読影自己演習 e ラーニングシステムについて 日本 CT 検診学会肺がん診断基準部会

日本 CT 検診学会肺がん診断基準部会は、2005 年から会員にむけて、低線量 CT による肺がん検診で 検出すべき病変に対する読影力向上及び自己研鑽の目的で、前部会長の柿沼龍太郎先生をはじめ「東京 から肺がんをなくす会(ALCA)」の諸先生方が製作された「教育用ソフトウェア"ALCA Project : the Simulation"」DVD-ROM を頒布して参りました。この DVD-ROM は ALCA で発見された微小肺がんの 症例が多数収載されており、大変優れた教材である一方で、収載されている CT 画像の撮影スライス厚 が 10mm であるなど、最近の CT 撮影条件とはやや乖離が見られておりました。そこで、肺がん診断基 準部会では、より現在の低線量 CT 検診の実情に合った自己学習用教材を制作いたしました。

新しい自己学習用教材は、撮影スライス厚:5mm 以下、CTDIvol:2.5mGy 以下のものとし、DVD-ROM 等では配布せずに、WEB 上で各自がアクセスして学習するシステムとしました。

本 e ラーニングシステムは、2021 年 2 月 22 日 10:00 より利用できます。

なお、サーバーへのアクセス集中によるトラブルを回避するため同時アクセスは5回線までです。回線 が込み合ってつながりにくい時は、しばらくお待ちください。ご理解をお願い致します。

## 【利用方法についての説明】

このシステムは、日本 CT 検診学会の会員の自己研鑽を目的としていますので、会員以外は利用でき ません。

【図1】日本 CT 検診学会ホームページ内の「読影演習 e ラーニング」のタグで、「読影演習 e ラーニ ングシステムへのログイン画面はこちらから」をクリックすると、ログイン画面にアクセスできます。

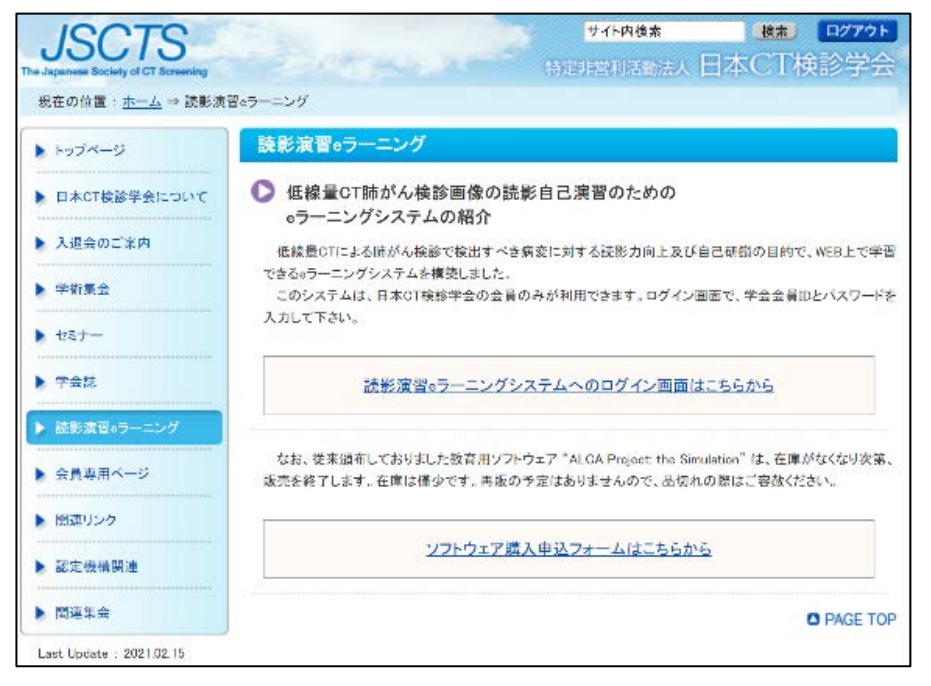

【図 1】

【図 2】ログイン場面で、各自の会員 ID とパスワードを入力してください。

はじめて低線量 CT 画像を読影する前に、学会 HP にある、以下の資料を確認して下さい。ダブルクリ ックすると、リンク先のファイルが開きます。

・「低線量 CT による肺がん検診の肺結節の判定基準と経過観察の考え方 第 5 版」

・「低線量マルチスライス CT による肺がん検診:肺結節の判定と経過観察図 第 5 版」

・「日本における低線量 CT による肺がん検診の考え方」

・「肺がん検診用 MDCT(multidetector-row CT)撮影マニュアル」

本システムの回答結果は、匿名化された形で学会報告や論文投稿などに使用することがあります。ログ インすることで同意したとみなします。同意されない方は学会事務局にメールで申し出て下さい。

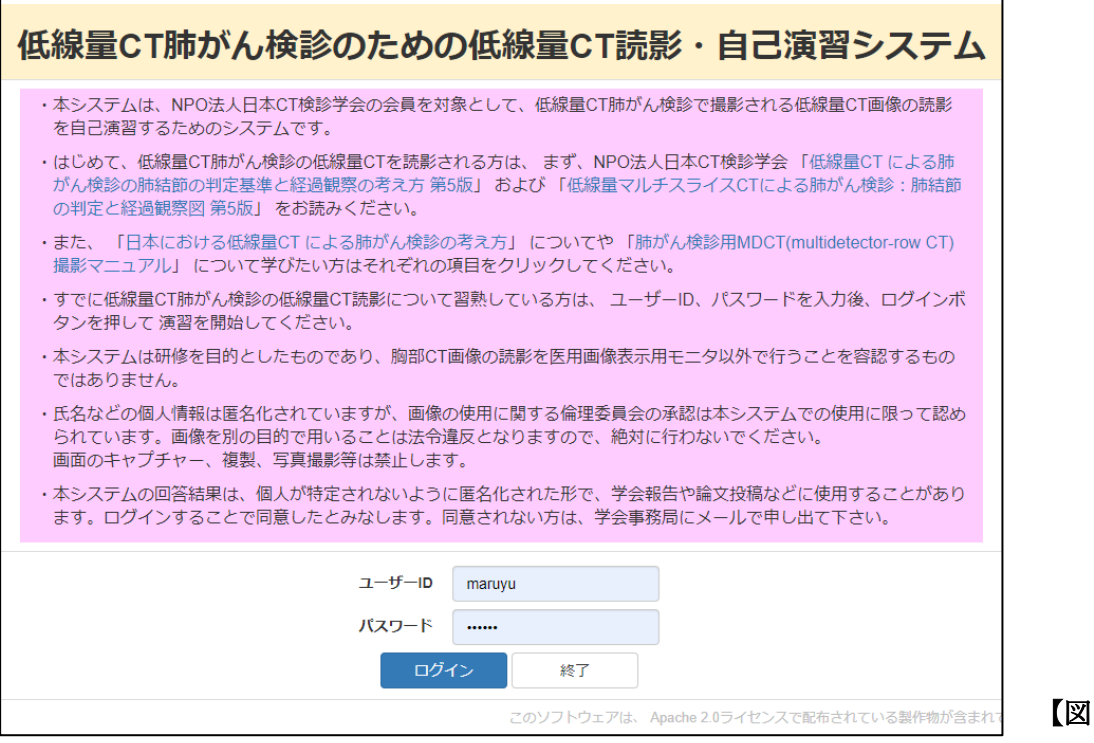

【図 3】ログインすると、開始前の注意事項が表示されますので、ご確認ください。

システムの使用方法は「簡易マニュアル」を参照してください。

画像の拡大・ページングの方法など、ビューアの詳しい使用方法は、症例提示画面の右上の[W-EV Insite] というバナーから参照可能です。病変サイズは、[Z]+ドラックで計測できます。

【図 2】

はじめて使用する際に、「ポップアップを常に有効にする」ことが必要です。

本システムの推奨 OS は、Windows 7 Professional(32bit、64bit)、Windows 10(64bit)、推奨ブラウ ザーは「Internet Explorer 11」「Microsoft Edge」のみです。その他の環境では、一部の機能が正常に動 作しないことがあります。

各自のモニター画面に合わせて、症例提示画面と W-EV Insite 画面のサイズ調整が可能です。

本システムで表示する症例の画像は、DICOM Part14 にキャリブレーションされた医用画像診断モニ ターで観察し、部会において判定および難易度を決定しました。ノートPC、タブレット型端末、汎用デ

ィスプレイ等では、異常所見の認識や鑑別が困難な場合があります。本システムは研修を目的としたも のであり、胸部 CT 画像の読影を医用画像診断モニター以外で行うことを容認するものではありません。 画面のキャプチャ、複製保存、写真撮影等は禁止します。

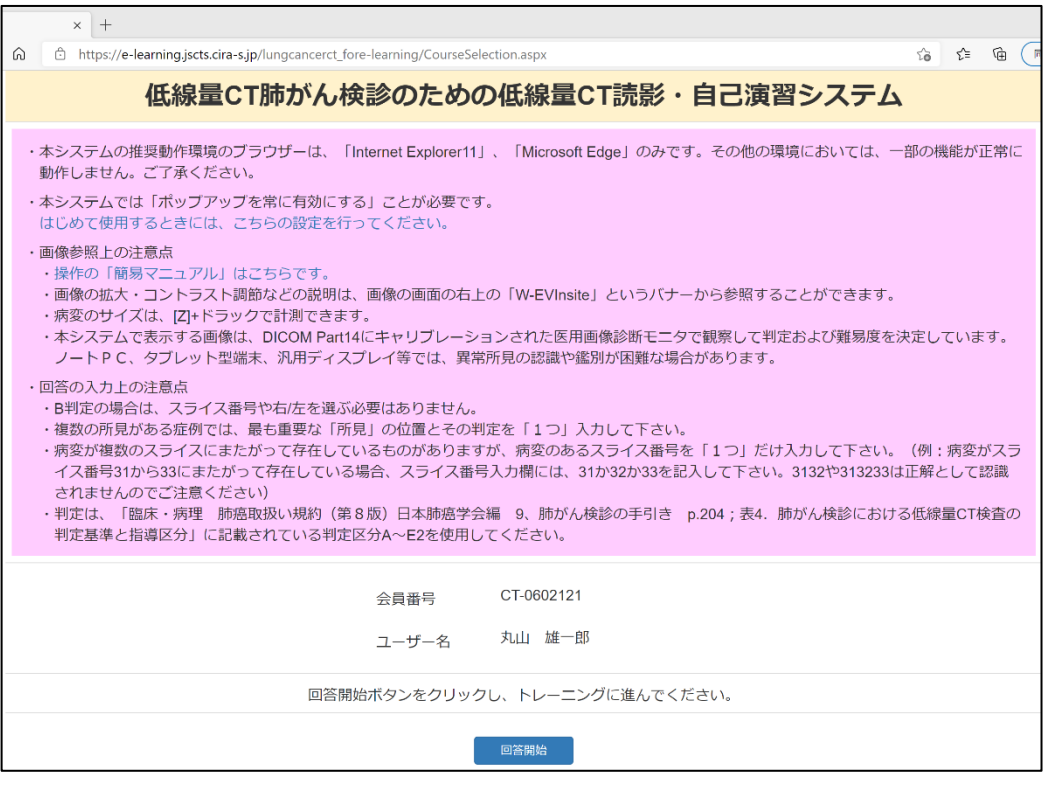

【図 4】「回答開始」ボタンを押すと、症例提示画面と W-EV Insite 画面が表示されます。

 $\overline{\phantom{a}}$ 

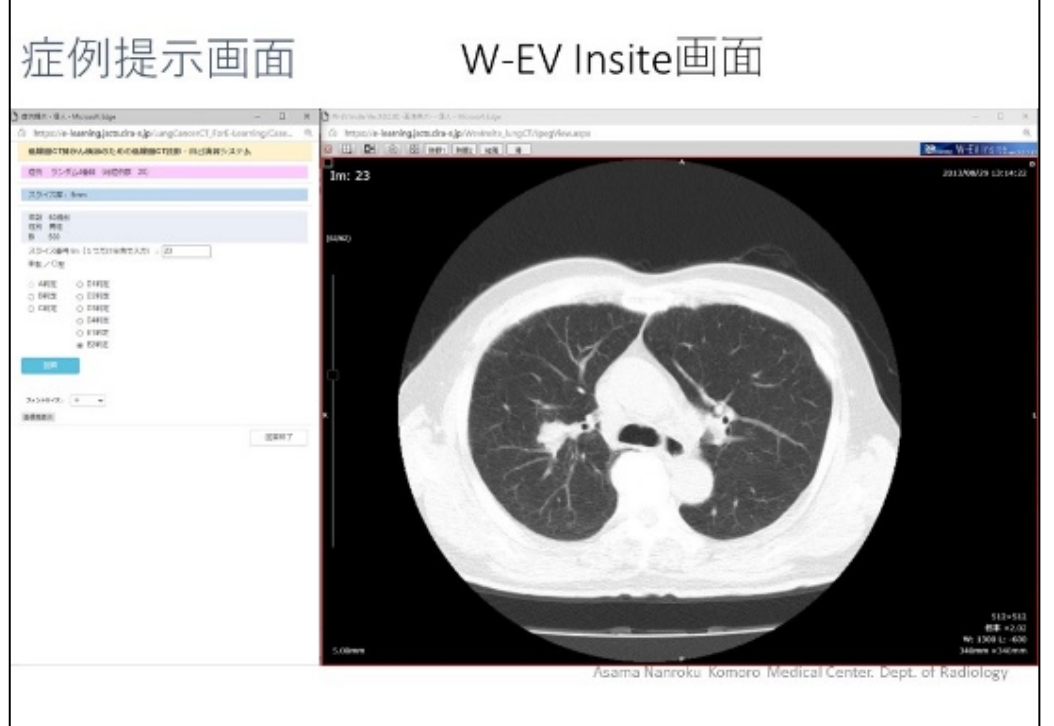

【図 4】

【図 3】

【図 5】

- ① 1 セット 20 例で、ランダムに提示されます。
- ② スライス厚は 5mm、3mm、2.5mm です。
- ③ 肺がんなどの異常を疑う所見があれば、その スライス番号を入力し、右/左を選択してく ださい。

複数の所見がある症例では、最も重要な所見 の位置とその判定を1つだけ入力してくだ さい。

病変が複数の断面に連続してある場合は病 変のあるスライス番号を1つだけ入力して 下さい。

例えば、病変がスライス番号 31、32、33 に ある場合、スライス番号入力欄には、31 か 32 か 33 を記入してください。3132 や 313233、31~33 などは正解として認識され ません。

B 判定の場合は、スライス番号や右/左を選 ぶ必要はありません。

```
低線量CT肺がん検診のための低線量CT読影·自己演習シ
1 症例 ランダム1 番目 (総症例数 20)
    スライス厚: 5mm
\circled{2}年齡 60歳台
    性別 男性
        500
    RIスライス番号 Im (1つだけ半角で入力):
\left( 3 \right)0右/0左
     A判定
              ○ D1判定
4
    ○ B判定
              ○ D2判定
    ○ C判定
             O D3判定
              ○ D4判定
              ○ E1判定
              ○ E2判定
   フォントサイズ: 中
                 \checkmark画像再表示
```
【図 5】

④ 判定は、「臨床・病理 肺癌取扱い規約(第 8 版)日本肺癌学会編 9、肺がん検診の手引き p.204; 表 4. 肺がん検診における低線量 CT 検査の判定基準と指導区分 | に記載されている判定区分 A~ E2 を使用してください。

《肺がん検診における低線量 CT 検査の判定基準》

| 判定区分 |                | 低線量 CT 所見                          |  |
|------|----------------|------------------------------------|--|
| A    |                | 読影不能                               |  |
| B    |                | 異常所見を認めない                          |  |
| C    |                | 異常所見を認めるが精査を必要としない                 |  |
| D    |                | 異常所見を認め、肺がん以外の疾患で精査や治療を要する状態       |  |
|      | D1             | 活動性肺結核                             |  |
|      | D2             | 活動性非結核性肺病変                         |  |
|      | D3             | 循環器疾患                              |  |
|      | D <sub>4</sub> | その他                                |  |
| E    |                | 肺がんの疑い                             |  |
|      | E1             | 肺がんの疑いを否定し得ない                      |  |
|      | E <sub>2</sub> | 肺がんを強く疑う                           |  |
|      |                | 9. 肺がん検診の手引き より引用<br>肺癌取扱い規約 (第8版) |  |

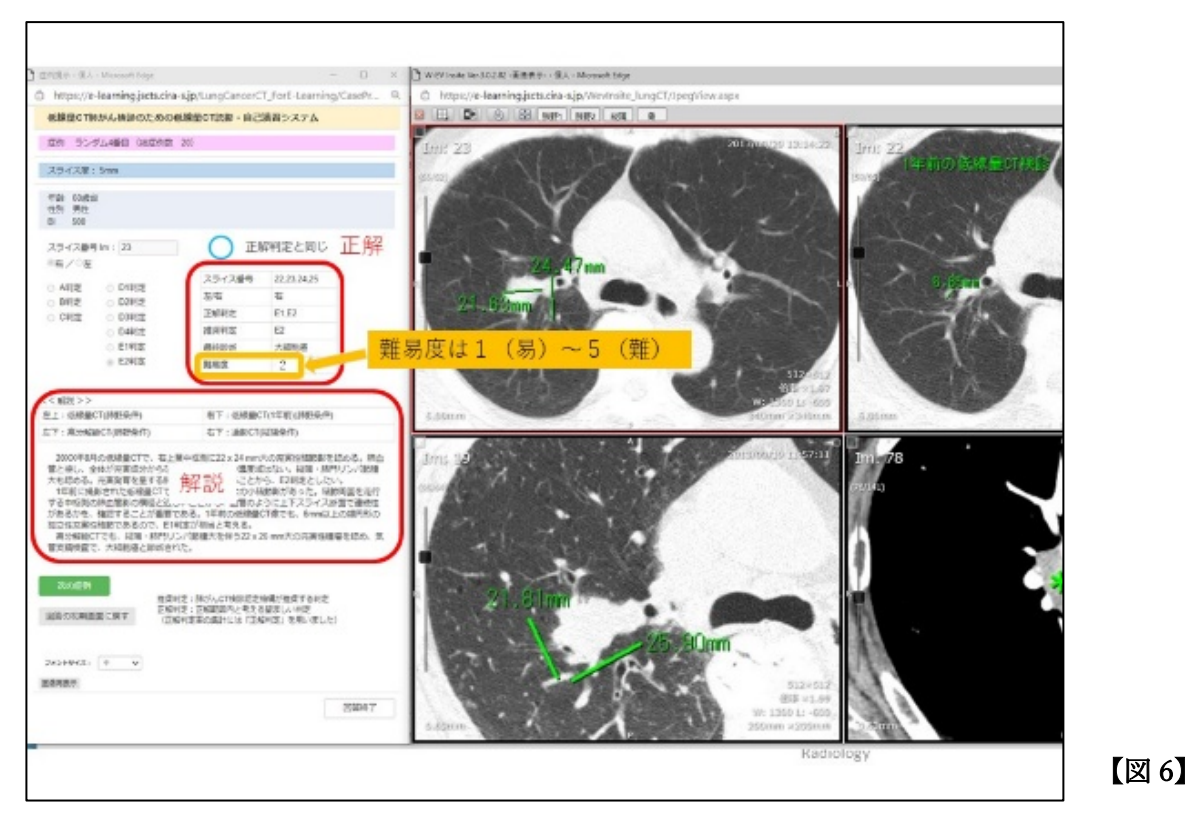

【図 6】回答後、解説ボタンを押すと、解説画面が参照できます。自己研修の参考にしてください。

現在は標準的な難易度の症例セットが 1 セットのみ利用可能ですが、今後は、定期的に症例を追加し 更新していく予定です。また、回答結果を集計し、判定の正解率や判定分布を供覧したり、入門コース (難易度 1~3)、実践コース(難易度 2~4)、エキスパートコース(難易度 3~5)の 3 つのコースを設 定し、ランダムに抽出された 20 症例の問題セットを表示できるようにすることも検討しています。